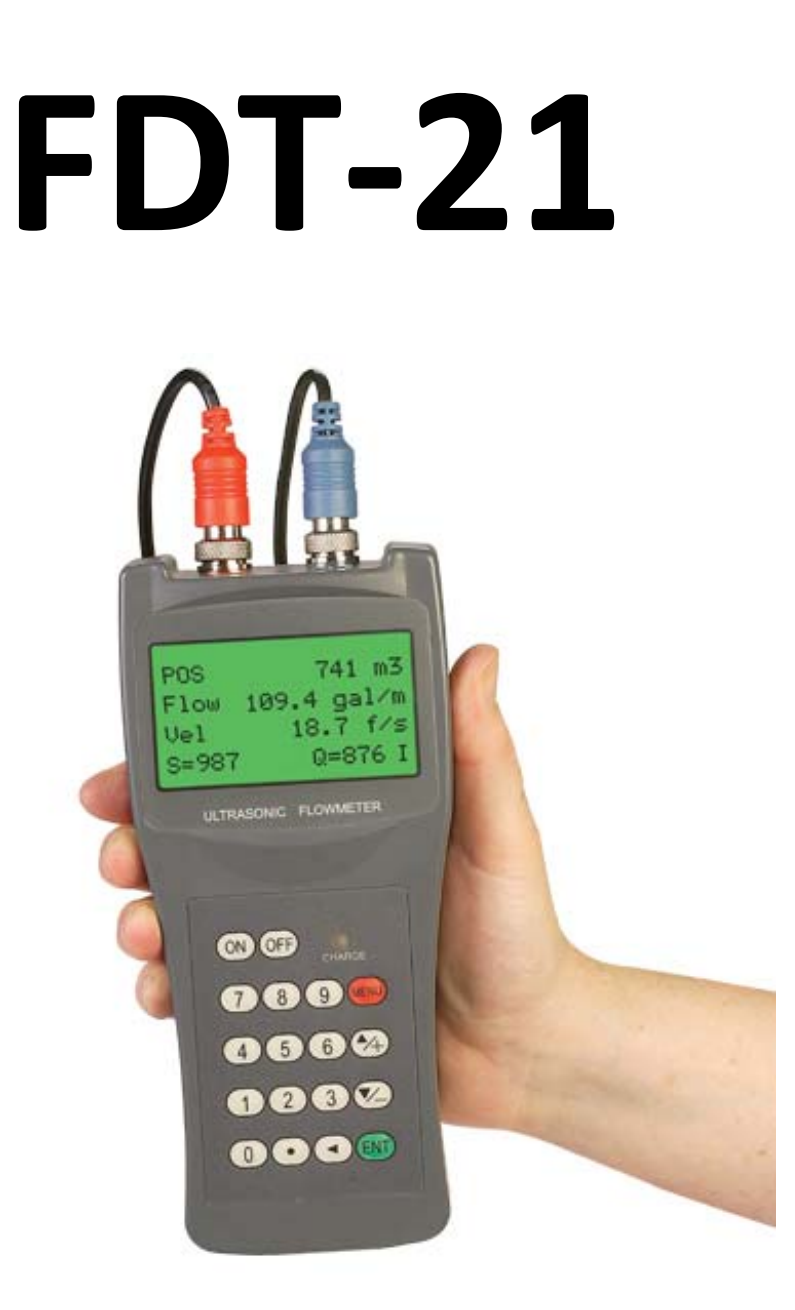

# **Uživatelský manuál**

**Ruční ultrazvukový průtokoměr** 

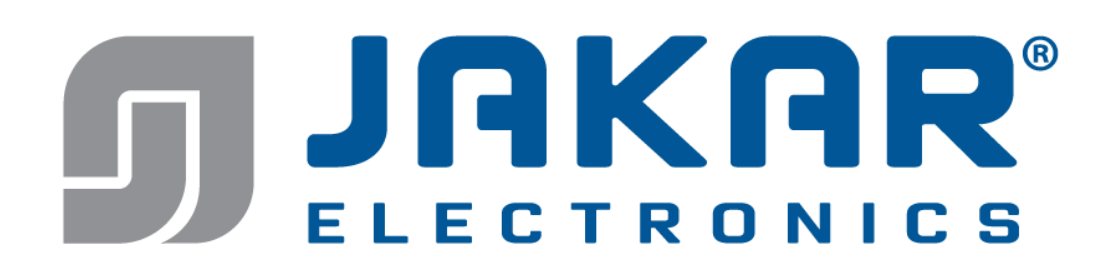

**tel:** 596 311 899 **fax**: 596 311 114 **web:** www.jakar.cz **e-mail:** kontakt@jakar.cz ‐1‐

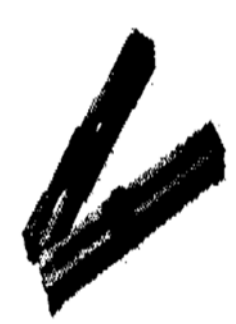

Transduktor

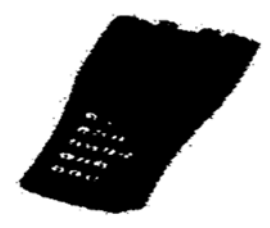

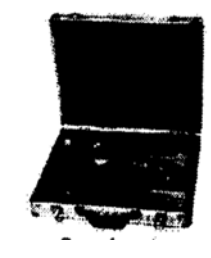

Hlavní jednotka Hliníkový přenosný kufřík

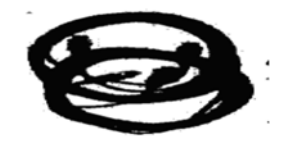

2ks kabel k transduktoru

# **1. Úvod**

# **§ 1.1 Předmluva**

Průtokoměry serie FDT-21 obsahují nejnovější integrované obvody vyrobené známými výrobci polovodičů jako jsou Philips, Maxim, TI, Winbond a Xilinx. Hardware se vyznačuje snadnou obsluhou, vysokou přesností a mimořádnou spolehlivostí zatímco software poskytuje uživatelsky velmi přátelské rozhraní a mnohem více funkcí. Je využíván patentovaný nízkonapěťový mnohapulzní budicí ( "generující") obvod, který zvyšuje výrazně schopnost

 odezvy, takže průtokoměr bude pracovat správně i v náročných průmyslových prostředích jako jsou provozy s frekvenčním převodníkem pracujícím nablízku.

Další vynikající vlastnosti:

- obvody příjímající signál se výkonově sami nastavují, takže uživatel snadněji přístroj ovládá bez nastavování.

- vestavěný akumulátor Ni-MH může pracovat nepřetržitě bez dobíjení více než 12 hodin.

Pokročilé provedení nejnovějších integrovaných obvodů, uživatelsky přátelské software rozhraní v angličtině a malý rozměr karty procesoru, tyto všechny vlastnosti činí ultrazvukový průtokoměr serie FDT-21 nejlepším a nejvíce prodávaným na místním trhu. Mimo to je více a více uznáván i na mezinárodním trhu průtokoměrů.

### **§1.2 Vlastnosti**

- $\bullet$  0.5% linearita
- Dvoujazyčný interface (angličtina, čínština)
- $\bullet$  0,2% opakovatelnost
- 4 totalizéry (měřiče celkového množství)
- Patentovaný nízkonapěťový mnohapulzní ultrazvukový budič
- Pracuje správně i v blízkosti frekvenčních převodníků
- Rozlišení 100 pikosekund při měření času
- Vestavěné datové totalizéry
- Vestavěný datalogger (ukládání dat)
- Perioda sumarizace (integrace) je 0,5 sekundy

# **§ 1.3 Princip měření**

Ultrazvukový průtokoměr FDT-21 je konstruován k měření rychlosti průtoku kapaliny v uzavřených potrubích. Transduktory jsou se sponou což poskytuje výhodu jak práci bez nečistot tak i snadnou instalaci.

Průtokoměr FDT-21 využívá k měření dvou transduktorů, pracujících jako vysílače ultrazvuku tak i jako přijímače ultrazvuku. Transduktory jsou upevněny, v určité vzdálenosti od sebe navzájem, na vnější straně uzavřeného potrubí. Transduktory se mohou montovat způsobem do "V" kdy ultrazvukový signál prochází napříč potrubím dvakrát nebo do "W" kdy signál prochází napříč potrubím čtyřikrát nebo do "Z" kdy signál prochází napříč potrubím jednou. Volba tohoto způsobu montáže závisí na potrubí a na vlastnostech kapaliny. Transduktory pracují střídavě jako vysílače a přijímače frekvenčně modulovaných impulzů ultrazvukové energie mezi dvěma transduktory a měří se čas průchodu tohoto ultrazvukového

signálu mezi dvěma transduktory. Rozdíl v čase průchodu je měřen a je přesně přímo úměrný rychlosti kapaliny v potrubí jak ukazuje obrázek 1.

$$
V = \frac{MD}{\sin 2\theta} \times \frac{\Delta T}{T_{up} + T_{down}}
$$
\nDownstream transducer, 200

\nDownstream transducer, 200

\nProvems, 200

\nSuproudý transduktor

\n

protiproudý transduktor

vzdálenost transduktorů (v ose potrubí)

#### Kde

- θ je úhel mezi spojnicí transduktorů ke směru proudění
- M je doba průchodu ultrazvukového paprsku
- D je průměr potrubí
- Tdown je doba průchodu paprsku od souproudého transduktoru k transduktoru protiproudému
- Tup je doba průchodu paprsku od protiproudého transduktoru k transduktoru souproudému

 $\Delta T = T_{\text{up}} - T_{\text{down}}$ 

# **§1.4 Popis částí**

#### **Převodník:**

Pohled na horní stranu

konektor pro protiproudý transduktor konektor pro souproudý transduktor

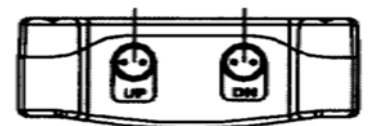

Pohled na čelní stranu

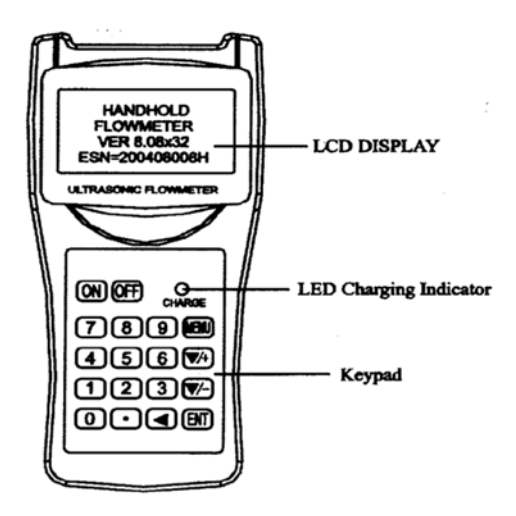

LCD displej

LED indikace nabíjení

Klávesnice

Pohled na spodní stranu

Piny pro nabíjení akumulátorové baterie RS-232C interface seriové komunikace

Pins for battery recharge RS-232C communication interface

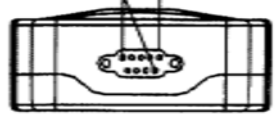

#### **Transduktory:**

Standard (50mm-700mm)

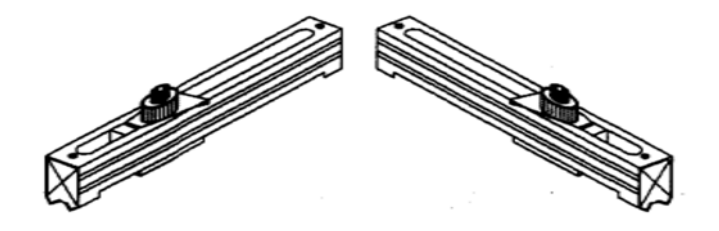

Standard (20mm-100mm)

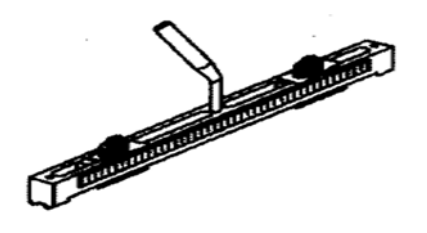

Kabel 5m x2

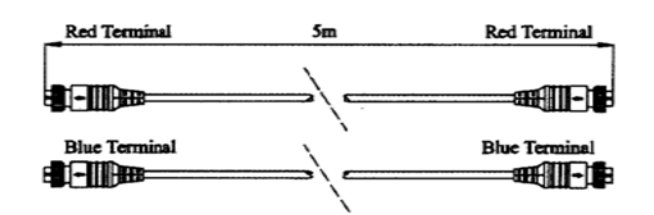

červený konektor

modrý konektor

Prodlužovací kabel 5m x2 (volitelné příslušenství)

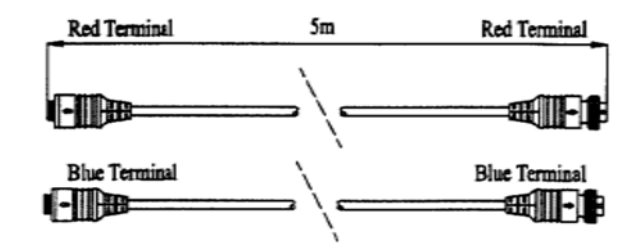

červený konektor

modrý konektor

Napájecí síťový adaptér s redukcí konektoru souosého na 9-pinový konektor - protikus

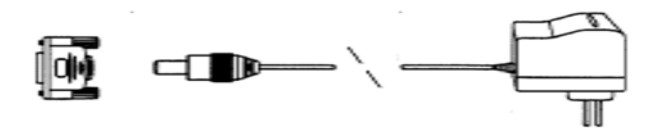

Kabel seriové komunikace RS-232C délka 1m

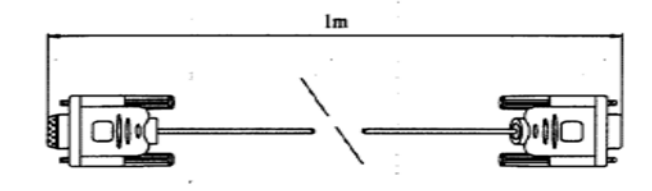

### **§1.5 Typické aplikace**

Průtokoměr FDT-21 lze v podstatě použít na široký rozsah měření. Měřená potrubí jsou v rozsahu 20 až 6000mm. Různé aplikace na kapaliny mohou zahrnovat: velmi čisté kapaliny, pitnou vodu, chemikálie, odpadní vodu, odvodňovací a zavlažovací vodu, chladicí vodu, říční vodu, rostlinové vody apod. Protože přístroj a transduktory jsou nekontaktní a nemají pohyblivé části, nepůsobí na něj tlak v měřeném systému, nečistoty nebo opotřebení. Standardní transduktory lze používat do teploty 110°C. Vyšší teploty také lze měřit. Pro další informace a asistenci konzultujte vašeho dodavatele - prodejce.

# **§1.6 Integrita dat a vestavěný měřič času**

Všechny údaje z uživatelovy konfigurace jsou udržovány ve vestavěné trvalé flash paměti, která je může uchovat až po dobu 100 let i když napájení vypadne nebo je vypnuto. Pomocí hesla lze se chránit před nežádoucími změnami konfigurace nebo před resetem totalizéru (čítače celkového množství).

Měřič času je vestavěný v průtokoměru pro index data načítání a pracuje jako časová základna při akumulaci průtoku. Činnost je udržována pokud je napětí baterie nad 1,5V. V případě poruchy baterie měřič času neudržuje chod a ztratí se správné časové údaje. Uživatel musí znovu správné časové údaje zadat v případě, že akumulátorová baterie je zcela vyčerpána. Nesprávný údaj času nemá vliv na ostatní funkce ale ovlivňuje datum totalizeru.

### **§1.7 Identifikace produktu**

Každá sestava průtokoměru serie FDT-21 má zvláštní identifikaci výrobku nebo ESN napsané v software a může být modifikováno jen zvláštním nástrojem výrobce. V případě nějaké poruchy hardware, když budete kontaktovat výrobce (lépe vašeho dodavatele - prodejce) poskytněte mu číslo, které je umístěno v menu okénku číslo M61.

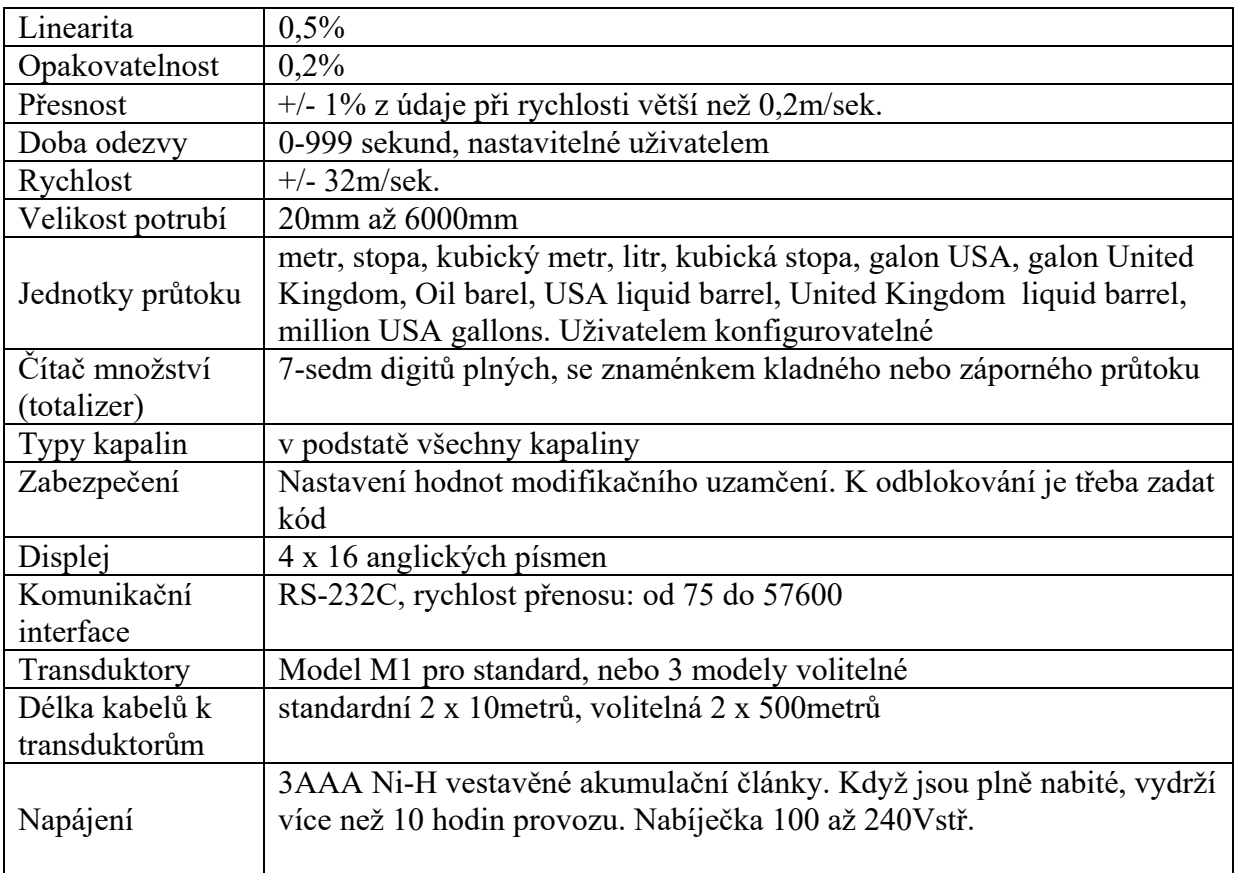

# **§1.8 Specifikace**

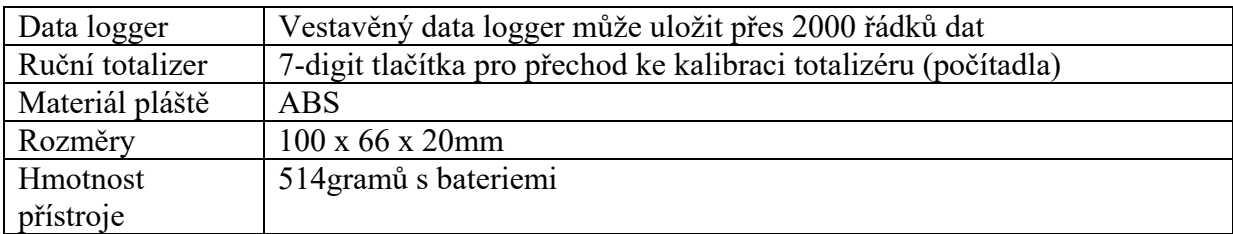

# **2. Začínáme měření**

### **§2.1 Vestavěná baterie - akumulátorky**

Přístroj může pracovat buď s vestavěnými Ni-H akumulátorky, které, jsou-li plně nabité, vydrží více než 10hodin trvalého provozu nebo lze přístroj napájet vnějším síťovým adapterem - nabíječkou akumulátorků.

Nabíječka pracuje jako zdroj konstantního proudu při konstantním napětí. Má charakter rychlého nabíjení při začátku a velmi pomalého nabíjení když se baterie blíží k plnému nabití. Obecně, když zelená LED začíná svítit, je akubaterie blízko 95% nabití a když červená LED zhasne, je akubaterie z 98% nabitá.

Protože se nabíjecí proud snižuje když je akubaterie téměř nabitá tzn. že je menší a menší a tak by neměl vzniknout problém s jejím přebitím. To znamená, že zvýšení nabití bude trvat velmi dlouho. Nabíječka tak může být k přístroji připojena trvale, je-li trvale požadováno měření.

Při plném nabití dosahuje konečné napětí asi 4,25V. Konečné napětí je zobrazeno v okénku M07. Když je akubaterie téměř vypotřebovaná klesá napětí pod 3V. Uživatel tak může z napětí akubaterie mít informaci o její přibližné pracovní době.

V přístroji je implementován softwarový odhadce pracovního času akubaterie založený na jejím koncovém napětí. Prosíme abyste neopomněli, že odhadce může mít relativně velké chyby v předpokládaném pracovním čase a to zejména, když je napětí v rozmezí 3,70 až 3,90 voltů.

# **§2.2 Zapnutí napájení**

Stiskněte tlačítko **ON** k zapnutí napájení přístroje a stiskněte **OFF** k vypnutí napájení přístroje.

Když je přístroj zapnut, proběhne autodiagnostický program, kontrolující nejprve integritu hardware a potom integritu software. Je-li tam nějaká abnormalita, zobrazí se příslušné chybové hlášení na displeji.

Obecně by se zde neměla zobrazovat žádná chybová hlášení a průtokoměr přejde k nejužívanějšímu menu okénku číslo 01 (zkráceně M01) pro zobrazování rychlosti, průtoku, pozitivního množství, síly signálu a kvality signálu, podle parametrů potrubí zadaných naposledy uživatelem nebo úvodním programem. Program měření průtoku vždy běží na pozadí uživatelského rozhraní. To znamená, že měření průtoku se udržuje v chodu bez ohledu na jakékoliv okénko prohlížené nebo listované uživatelem. Pouze, zadá-li uživatel nové parametry potrubí, změní průtokoměr měření dle nově změněných parametrů.

Když se zadaly nové parametry potrubí nebo když bylo právě zapnuto napájení, průtokoměr přejde do módu nastavení aby se signál zvětšil správným zesílením. Tímto krokem průtokoměr nalezne nejlepší prahovou hodnotu přijímaného signálu. Uživatel vidí tento postup pomocí číslic 1, 2 nebo 3, které se objevují v pravém dolním rohu LCD displeje.

Když jsou transduktory na potrubí uživatelem nainstalovány, průtokoměr přenastaví signál automaticky.

Jakákoliv konfigurační hodnota zadaná uživatelem zůstává v paměti NVRAM průtokoměru dokud není změněna uživatelem.

# **§2.3 Klávesnice**

Klávesnice pro ovládání průtokoměru má 16+2 tlačítka jak je vidět na obrázku.

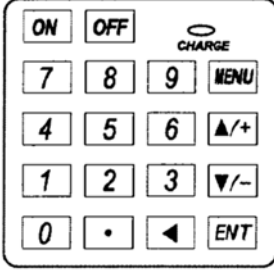

Tlačítka **0** až **9** a **.** jsou k zadávání čísel.

Tlačítko▲**/+** slouží pro pohyb v menu když uživatel chce jít na vyšší okno v menu. Také pracuje jako "+" tlačítko při zadávání čísel.

Tlačítko ▼/- slouží pro pohyb v menu když uživatel chce jít na nižší okno v menu. Také pracuje jako "-" tlačítko při zadávání čísel.

Tlačítko ◄ je pro zpětný pohyb, když uživatel chce přejít na místo vlevo od kurzoru.

Tlačítko **ENT** slouží pro vstup nebo výběr údaje.

Tlačítko **MENU** slouží pro přímý vstup do okna menu. Kdykoliv chce uživatel vyvolat určité okno v menu, může stisknout toto tlačítko a následně zadávat dvouciferná čísla.

Tlačítko **MENU** je v následujících textech, při odkazech na menu window (okno menu), označeno zkráceně jako "**M**".

Tlačítko **ON** slouží k zapnutí napájení.

Tlačítko **OFF** slouží k vypnutí napájení.

### **§2.4 Menu windows (okna menu)**

Uživatelské rozhraní průtokoměru zahrnuje asi 100 různých oken menu, která jsou číslována následovně: M00, M01, M02, .... M99.

Existují dva postupy k dosažení určitého okna menu:

- (1) Přímý vstup. Uživatel může stisknout tlačítko **MENU** a následně dvě tlačítka s příslušnými číslicemi. Např. okno menu M11 je pro zadávání vnějšího průměru potrubí. Displej přejde do okna menu M11 potom, když uživatel stiskne **MENU 1 1**.
- (2 ) Stiskněte tlačítka ▲**/+** a ▼/- . Vždy, když stisknete tlačítko ▲**/+** dostanete se na okno menu s nižším číslem. Např. je-li aktuální okno M12, po stisknutí tlačítka ▲**/+** přejde displej na okno M11.

Existují zde tři rozdílné typy oken menu:

- (1) Okna menu pro zadávání čísel, jako M11 pro zadávání vnějšího průměru potrubí.
- (2) Okna menu pro volitelné údaje jako M14 pro volbu materiálu potrubí.
- (3) Okna pouze zobrazovací jako M100 ke zobrazení rychlosti, průtoku apod.

Když uživatel hodlá změnit hodnotu - údaj, může k zadávání hodnot do oken přímo začít stisknutím odpovídajícího tlačítka první číslici nového údaje. Např. je-li aktuální okno na M11 a uživatel hodlá zadat 219,2345 jako vnější průměr potrubí, může to provést postupným stisknutím tlačítek následovně: **2 1 9 . 2 3 4 5 ENT**.

Pro okna s doplňkovými volbami, by měl uživatel nejprve stisknout tlačítko **ENT** pro volbu modifikačního (změnového) módu a potom vybrat odpovídající-relevantní doplňkovou volbu tisknutím tlačítek ▲**/+** a ▼/- nebo tisknutím číselných tlačítek při výběru dle čísla předcházejícího vybranou doplňkovou volbu. Nakonec se musí, pro potvrzení volby nebo výběru, stisknout tlačítko **ENT**. Např. při okně menu M14 pro volbu materiálu potrubí by se mělo pro vstup do tohoto okna nejprve stisknout **MENU 1 4**, pokud je aktuálně na displeji jiné okno menu. Materiál potrubí je nerezová ocel (stainless steel), což má číslo "1" uvedené na displeji před názvem "stainless steel", uživatel by měl nejprve stisknout tlačítko pro vstup do modifikačního módu a potom provést výběr buď tisknutím tlačítek ▲**/+** a ▼/- k navedení kurzoru na řádek kde je zobrazeno "1.Stainless Steel" nebo provést volbu přímo stisknutím tlačítka **1**.

Obecně tlačítko **ENT** se musí stisknout aby se vstoupilo do modifikačního módu. Je-li na displeji na nejspodnějším řádku zobrazena zpráva "Locked M47 Open" znamená to, že jsou změny zablokovány. V těchto případech, by měl uživatel přejít do M47 aby nejprve přístroj odblokoval, než mohou být prováděny jakékoliv další modifikace.

### **§2.5 Uspořádání oken menu**

M00 až M09 okna jsou pro zobrazení průtoku, rychlosti, data a času, totalizérů, napětí baterie a jejích odhadovaných pracovních hodin.

M10 až M29 okna pro zadávání parametrů potrubí.

M30 až M38 okna pro výběr jednotek pro průtok a totalizer.

M40 až M49 okna pro nastavení odezvy, nulování, kalibrace a modifikace hesla.

M50 až M53 okna pro vestavěný logger (záznam dat).

M60 až M78 okna pro inicializaci časovače - hodin, náhled verze a ESN informace a alarmů.

M82 okno pro zobrazení dat totalizeru.

M90 až M94 okna diagnostiky pro velmi přesná měření.

M97 až M99 nejsou to okna ale příkazy pro tvorbu kopie displeje a nastavení parametrů potrubí.

M+0 až M+8 jsou okna pro doplňkové funkce včetně vědecké kalkulačky, prohlížeče záznamů jako celkové pracovní hodiny, doby zapnutí a vypnutí, datum a časy kdy byl průtokoměr zapnut nebo vypnut.

Jiná okna menu jako je M88 nemají funkci nebo byly funkce zrušeny, neboť nejsou v této verzi software aplikovány.

# **§2.6 Kroky při konfiguraci parametrů**

Pro správné měření je nutné konfigurovat následující parametry:

- (1) Vnější průměr potrubí.
- (2) Tloušťku stěny potrubí.
- (3) Materiály potrubí (pro nestandardní materiály\* potrubí se musí také specifikovat rychlost ultrazvuku)

\*Standardní materiály potrubí a standardní kapaliny jsou ty s ultrazvukovými parametry, u kterých již byly programovány v software tohoto průtokoměru, proto je zde není třeba konfigurovat.

- (4) Pokud je v potrubí nějaká vystýlka, materiál vystýlky (vložky) a její rychlost ultrazvuku a její tloušťka.
- (5) Typ kapaliny (pro nestandardní kapaliny je jejich ultrazvuková rychlost také nutná).
- (6) Typ transduktoru adaptovaného k průtokoměru. Obecně Standard M1 nebo Frame Msized transduktory budou voleny doplňkově (opce).
- (7) Způsoby montáže transduktorů (způsob V nebo Z je častá volba).
- (8) Kontrolujte prostor zobrazený na M25 a v souladu s tím instalujte transduktory.

Následující kroky se doporučují detailně krok za krokem nastavit.

- (1) Stiskněte tlačítka **MENU 1 1** pro vstup do okna M11 k zadání vnějšího průměru potrubí a potom stiskněte tlačítko **ENT**.
- (2) Tiskněte tlačítko  $|\nabla f|$  pro vstup do okna M12 k zadání vnějšího průměru potrubí a potom stiskněte tlačítko **ENT**.
- (3) Tiskněte tlačítko ▼/- pro vstup do okna M14 a stiskněte tlačítko **ENT** pro vstup do módu volitelného výběru. Použijte tlačítka ▲**/+** a ▼/- k rolování nahoru a dolů na určený materiál potrubí a potom stiskněte tlačítko **ENT**.
- (4) Tiskněte tlačítko ▼/- pro vstup do okna M16, stiskněte tlačítko **ENT** pro vstup do módu volitelného výběru, použijte tlačítka ▲**/+** a ▼/- k rolování nahoru a dolů na určený materiál výstelky a potom stiskněte tlačítko **ENT**. Pokud výstelka (vložka) v potrubí není, volte "No Liner" a potvrďte **ENT**.
- (5) Tiskněte tlačítko ▼/- pro vstup do okna M20, stiskněte tlačítko **ENT** pro vstup do módu volitelného výběru, použijte tlačítka ▲**/+** a ▼/- k rolování nahoru a dolů na správnou kapalinu a potom stiskněte tlačítko **ENT**.
- (6) Tiskněte tlačítko ▼/- pro vstup do okna M23, stiskněte tlačítko **ENT** pro vstup do módu volitelného výběru, použijte tlačítka ▲**/+** a ▼/- k rolování nahoru a dolů na správný typ transduktoru a potom stiskněte tlačítko **ENT**.
- (7) Tiskněte tlačítko ▼/- pro vstup do okna M24, stiskněte tlačítko **ENT** pro vstup do módu volitelného výběru, použijte tlačítka ▲**/+** a ▼/- k rolování nahoru a dolů na správný způsob montáže transduktoru a potom stiskněte tlačítko **ENT**.
- (8) Tiskněte tlačítko ▼/- pro vstup do okna M24 pro instalaci transduktorů na potrubí a potom stiskněte tlačítko **ENT** k přechodu do M01 a pro výsledky.

Zpočátku bude uživatel asi potřebovat nějakou dobu, než se s přístrojem seznámí. Avšak uživatelsky přátelské rozhraní přístroje usnadňuje a zjednodušuje jeho ovládání. Zanedlouho bude uživatel konfigurovat přístroj velmi malým počtem tlačítkových stisků, protože rozhraní umožňuje uživateli, aby vstupoval do požadovaného ovládání přímo bez žádných zvláštních kroků.

Následující rady vám usnadní ovládání tohoto přístroje.

- (1) Jestliže je okno displeje mezi M00 až M09, stiskněte číslo tlačítka x, dostanete se tak přímo do okna M0x. Např. jestliže je aktuální zobrazené okno M01, stiskněte 7 a dostanete se na okno M07.
- (2) Když je zobrazené okno pod M00 až M09, stiskněte tlačítko ENT a dostanete se na okno M90; stiskněte pro návrat tlačítko ENT. Stiskem tlačítka "." se dostanete do okna M11.

Když je zobrazené okno pod M25, stiskem tlačítka ENT se dostanete na M01.

# **§2.7 Umístění montáže transduktorů**

Prvním krokem v instalačním procesu je volba optimálního místa aby se získalo co nejpřesnější měření. Aby byla kompletace efektivní, doporučujeme, abyste měli základní znalosti a potrubí a instalatérství.

Optimální místo, kde se má měřit, bylo definováno jako přímé potrubí plné tekutiny. Toto potrubí může být jak vodorovné tak i svislé. Následující tabulka ukazuje příklady optimálních umístění.

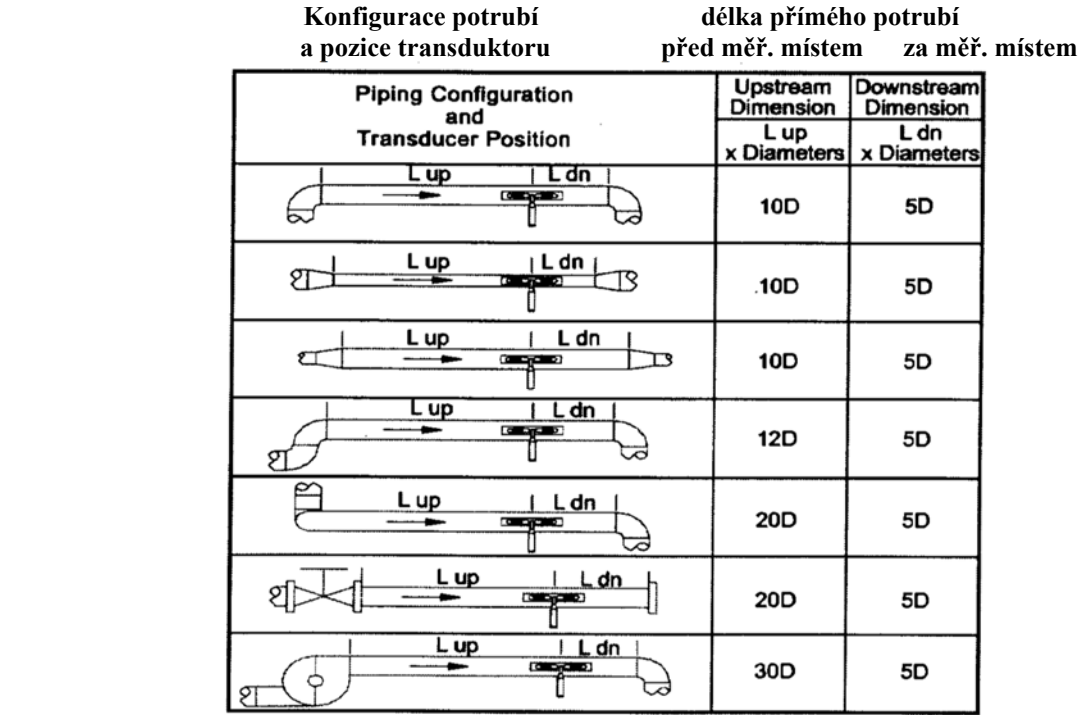

Zásady pro volbu optimálního místa

- (1) Umístěte transduktory na delším úseku přímého potrubí. Čím delší úsek je, tím lepší a ujistěte se, že je potrubí zcela zaplněno kapalinou.
- (2) Ujistěte se, že teplota v daném místě nepřekračuje dovolený rozsah teplot pro transduktory. Obecně řečeno čím je teplota bližší teplotě pokojové tím lépe.
- (3) Do úvah zahrňte také zanesení potrubí. Vybírejte přímou délku relativně novějšího potrubí. Pokud jsou podmínky nedostačující, považujte tloušťku zanesení potrubí za část výstelky pro lepší výsledek.
- (4) Některá potrubí mají plastovou výstelku a mezi vnějším potrubím a vnitřním plastem může být určitá tloušťka materiálu, která zabraňuje ultrazvukovým vlnám v přímé cestě. Takové podmínky mohou měření velmi ztížit. Pokud je to kdykoliv možné, vyhněte se takovému druhu potrubí. Pokud to není možné, zkuste použít naše zásuvné transduktory, které nainstalujete na potrubí trvale vyvrtáním otvorů do potrubí, a kapalina proudí uvnitř.

### **§2.8 Instalace transduktorů**

Transduktory použité u ultrazvukových průtokoměrů serie FDT-21 jsou vyrobeny z piezoelektrických krystalů a to jak pro vysílání tak pro příjem ultrazvukových signálů skrz stěnu potrubí kapalinového systému. Měření se uskutečňuje pomocí rozdílu časů při průchodu ultrazvukových signálů různými směry. Protože tato diference je velmi malá, jsou rozestup a seřízení transduktorů kritickými faktory přesnosti měření a výkonnosti tohoto systému. Instalaci transduktorů by měla být věnována úzkostlivá péče.

Postup při instalaci transduktorů

- (1) Určete optimální pozici kde je dostatečná přímá délka potrubí a kde je potrubí ve výborném stavu, není nikde rez a je snadná činnost.
- (2) Očistěte jakýkoliv prach a rez. Pro lepší výsledek se velmi doporučuje obroušení leštění potrubí pískem.
- (3) Na místa kde mají být umístěny transduktory aplikujte odpovídající kontaktní pojivo (acoustic gel) a nenechávejte mezi povrchem potrubí a transduktorem mezeru.

Zvláštní pozornost věnujte tomu aby se neponechal písek nebo prach mezi vnějším povrchem potrubí a transduktory.

Abyste se vyhnuli možným bublinám uvnitř horní části potrubí, měly by se transduktory instalovat horizontálně na boku potrubí.

#### **§2.8.1 Vzdálenost transduktorů**

Vzdálenost je uvedena v okně menu M25 a odpovídá vnitřní vzdálenosti mezi dvěma transduktory. Aktuální vzdálenost transduktorů by se měla co nejvíce blížit k této uvedené hodnotě.

#### **§2.8.2 Montáž do V**

Instalace do V je nejvíce používaný způsob pro denní měření na potrubích s vnitřním průměrem od 20 milimetrů do300 milimetrů. Nazývá se také reflektivní způsob nebo metoda.

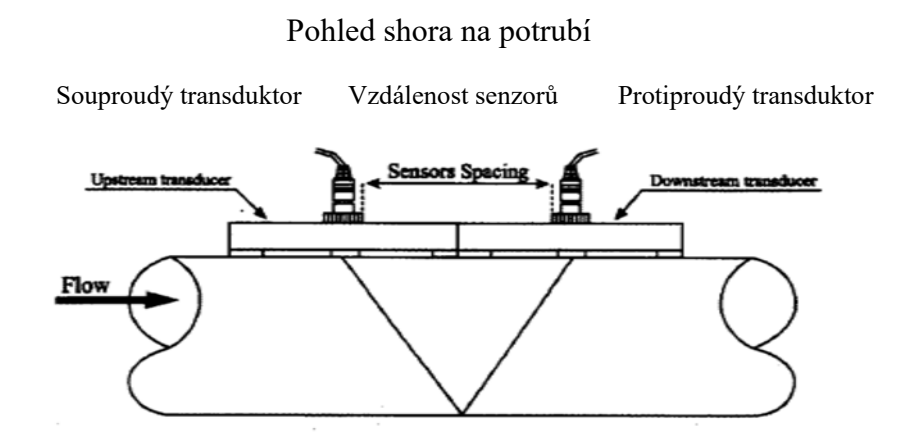

#### **§2.8.3 Montáž do Z**

Způsob montáže do Z se používá, když je průměr potrubí mezi 300mm a 500mm.

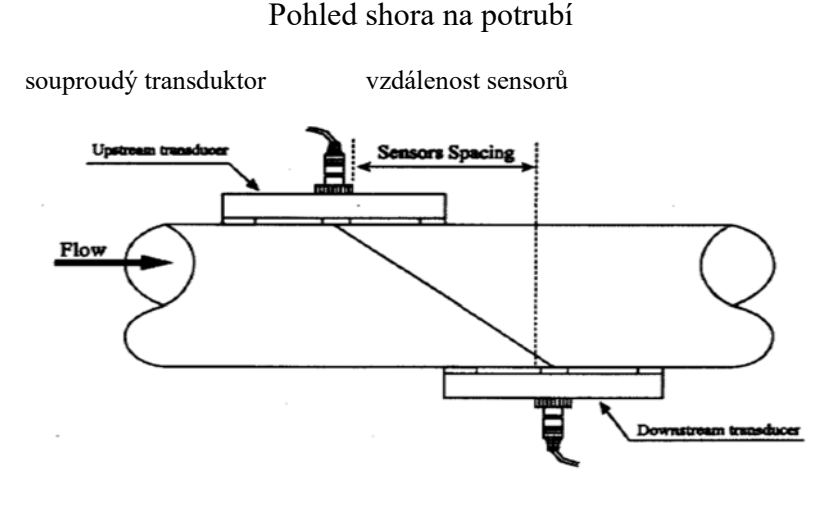

protiproudý transduktor

#### **§2.8.4 Montáž do W**

Způsob montáže do W se používá obvykle na plastových potrubích s průměrem od 10mm do 100mm

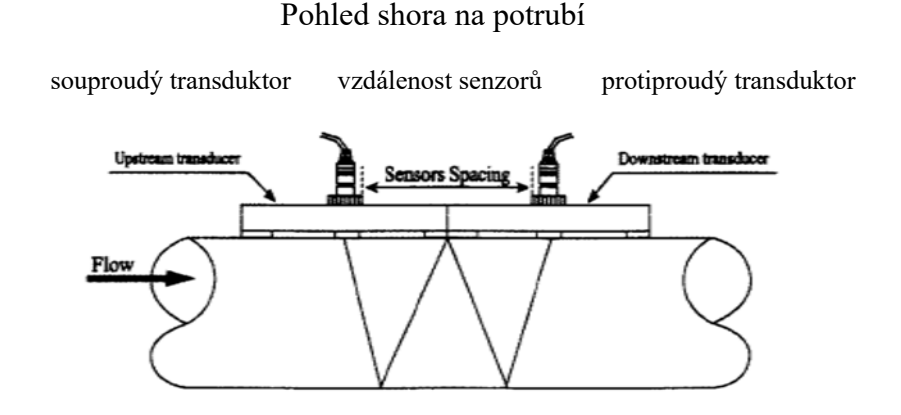

#### **§2.8.5 Montáž do N**

Tento způsob montáže transduktorů se používá jen zřídka.

### **§2.9 Kontrola instalace**

Kontrolou instalace může člověk: kontrolovat sílu signálu, kvalitu signál hodnotu Q, časový rozdíl průchodu signálů, odhadovaná rychlost proudění kapaliny, měřený čas průchodu signálů a kalkulovaný poměr časů průchodu signálů. Proto je možno dosáhnout optimálního výsledku měření a delší doby chodu přístroje.

#### **§2.9.1 Síla signálu**

Sílu signálu indikuje amplituda přijímaných ultrazvukových signálů vyjádřená třímístným číslem. [000] znamená, že signál není detekován a [999] odkazuje na maximální sílu signálu, kterou lze dosáhnout.

Třebaže přístroj pracuje dobře jesliže je síla signálu od 500 do 999, měl by se silnější signál sledovat, protože čím je silnější signál, tím je lepší výsledek. K získání silnějšího signálu se doporučují následující postupy:

- (1) Přemístěte měření na lepší místo pokud stávající místo není dostatečné pro stabilní a spolehlivé údaje o průtoku nebo je síla signálu nižší než 700.
- (2) Zkuste vnější povrch potrubí vyleštit a pro zvýšení úrovně signálu aplikujte více kontaktního pojiva (acoustic gel).

(3) Nastavte transduktory jak vertikálně tak horizontálně přičemž kontrolujte měnící se úroveň signálů, nastavování ukončete při nejvyšší úrovni signálů a potom zkontrolujte vzdálenost transduktorů abyste se ujistili, že je stejná jak se uvádí v okně M25.

#### **§2.9.2 Kvalita signálu**

Kvalita signálu se indikuje v přístroji jako hodnota Q. Vyšší hodnota by znamenala vyšší poměr signálu k šumu (zkráceně SNR) a úměrně k tomu by se dosáhl vyšší stupeň přesnosti. Při normálním stavu potrubí je hodnota Q v rozsahu 600 až 900, čím vyšší tím lepší.

Příčiny nižší hodnoty Q by mohly být:

- (1) Interference od jiných přístrojů a zařízení jako je výkonový převodník pracující v blízkosti. Zkuste přemístit průtokoměr na nové místo, kde mohou být interference snížené.
- (2) Špatný ultrazvukový kontakt transduktorů s potrubím. Zkuste aplikovat více kontaktního pojiva (acoustic gel) nebo očistěte povrch potrubí atd.
- (3) Je obtížné na potrubí měřit. Doporučuje se přemístění měření.

#### **§2.9.3 Celková doba průchodu a Delta čas**

Údaj zobrazené v menu okně M93 se nazývají celková doba průchodu (total transit time) respektivně delta čas (delta time). Jsou to základní data pro přístroj k výpočtu průtoku uvnitř potrubí. Takže indikátor průtoku se odpovídajícím způsobem bude měnit v závislosti na celkové době a času delta.

Celková doba průchodu by měla zůstávat stejná nebo se měnit velmi málo.

Jestliže se čas delta mění o více než 20%, znamená to, že je tam určitý druh problémů v instalaci transduktorů.

#### **§2.9.4 Poměr mezi měřenou celkovou dobou průchodu (total transit time) a kalkulovanou dobou (calculated time)**

Tento poměr by se měl používat ke kontrole instalace transduktorů. Jestliže je průměr potrubí zadán správně a transduktory jsou dobře instalovány, pak tento poměr by měl být v rozsahu kolem 1003. Pokud je tento rozsah překročen, měl by uživatel kontrolovat:

- (1) Zda jsou parametry potrubí zadány správně.
- (2) Zda skutečná vzdálenost transduktorů je správná a stejná jak uvádí menu okno M25.
- (3) Zda jsou transduktory instalovány dobře a ve správném směru.
- (4) Zda je montážní místo dobré a zda potrubí nezměnilo svůj tvar nebo jestli v potrubí není příliš mnoho usazenin.
- (5) Jiné špatné podmínky a okolnosti.

# **3. Jak postupovat**

#### **§3.1 Jak posuzovat zda přístroj pracuje**

Když je zobrazeno "R" v spodním pravém rohu displeje LCD, pracuje přístroj správně.

Když bliká "H" na stejném místě, pak by se přijímal špatný signál. Viz kapitola o diagnostice.

Když je zobrazeno "I", pak to značí, že není detekován signál.

Když je zobrazeno "J", pak to značí, že hardware přístroje by mohl být v nepořádku nebo mimo provoz. Viz kapitola o diagnostice.

#### **§3.2 Jak usuzovat na směr proudění kapaliny**

- (1) Ujistěte se, že přístroj pracuje dobře.
- (2) Kontrolujte indikovaný průtok. Je-li zobrazovaná hodnota kladná (POSITIVE), je směr průtoku od červených transduktorů (RED) k modrým transduktorům (BLUE); jeli zobrazovaná hodnota záporná (NEGATIVE), je směr průtoku od modrých transduktorů k červeným transduktorům.

### **§3.3 Jak měnit v systému měřicí jednotky**

Pro volbu mezi metrickým systémem a anglickým systémem použijte v menu okno M30.

#### **§3.4 Jak vybrat požadovanou měř. jednotku průtoku**

Pro volbu použijte v menu okno M31 a napřed vyberte měř. jednotku průtoku a potom časovou jednotku.

### **§3.5 Jak používat totalizér (součtoměr) multiplier (násobič)**

K volbě správného totalizéru použijte okno M33. Ujistěte se, že pulzy totalizéru jsou přiměřeně urychleny. Neměly by být ani příliš rychlé ani příliš pomalé. Vhodnější je generování pulzu během několika sekund nebo minut.

Když je jednotkové množství (množství připadající na jeden pulz na výstupu totalizéru) příliš malé, počet pulzů je vysoký a může tam docházet ke ztrátám při akumulaci pulzů, protože výstup přístroje může dát pouze jeden pulz za měřenou periodu (500milisekund).

Když je jednotkové množství (množství připadající na jeden pulz na výstupu totalizéru) příliš velké, pak pro rychlejší odezvu přístrojů napojených na průtokoměr je to velmi málo.

### **§3.6 Jak spustit nebo zastavit totalizery**

Použijte příslušné M34, M35, M36 ke spuštění nebo zastavení POS, NEG nebo NET totalizérů.

### **§3.7 Jak resetovat totalizéry**

K resetu správného totalizéru použijte v menu okno M37.

### **§3.8 Jak obnovit měřič průtoku s výchozími nastaveními**

Použijte v menu okno M37, kde je zobrazena zpráva "selection". Nejprve stiskněte tlačítko "." a zobrazí se zpráva "Master Erase" a potom stiskněte tlačítko backspace .

Krok celkového vymazání smaže všechny parametry zadané uživatelem a nastaví přístroj s výchozími hodnotami.

### **§3.9 Jak používat tlumení (damper)**

Tlumení působí jako filtr pro dobré odečítání údajů. Je-li v okně M40 zadáno "0", to znamená, že tlumení není žádné. Čím větší číslo tím větší stabilizační účinek. Avšak velké konstanty tlumení zabrání přístroji reagovat rychleji.

Pro konstantu tlumení se obvykle používají čísla od 0 do 10.

### **§3.10 Jak používat funkce nulového omezovače**

Číslo zobrazené v okně M41 se nazývá hodnota nulového omezovače ("ořezávače")

Průtokoměr bude nahrazovat nulovou hodnotou ty hodnoty průtoku, které jsou absolutně menší než hodnota zadaná v nulovém omezovači. To znamená, že zabrání neplatné akumulaci, kdy je aktuální průtok pod hodnotou nulového omezovače.

Tato hodnota nulového omezovače neovlivňuje měření průtoku, když je aktuální průtok absolutně větší než hodnota nulového omezovače.

# **§3.11 Jak nastavit nulový bod**

Existuje "Zero Point" s určitou instalací což znamená, že průtokoměr bude zobrazovat nenulovou hodnotu když je průtok zcela zastaven. V tomto případě přinese nastavení nulového bodu funkcí v okně M42 přesnější výsledek měření.

Ujistěte se, že je průtok zcela zastaven a potom spusťte funkci v okně M42 stisknutím tlačítka ENT.

### **§3.12 Jak získat konstantu stupnice ke kalibraci**

Konstanta stupnice je poměr mezi "aktuálním průtokem" a hodnotou indikovanou průtokoměrem. Konstantu stupnice lze určit kalibrací pomocí kalibračního zařízení.

# **§3.13 Jak používat zámku ovládání**

Tento systémový zámek poskytuje prostředky k zabránění nechtěným změnám konfigurace nebo resetům totalizéru.

Jestliže je systém zamknut, lze procházet menu, ale nelze způsobit žádné změny a modifikace jsou zakázány. Systém lze uzamknout bez hesla nebo s jedním 1 až 4místným heslem. Při uzamčení bez hesla stiskněte přímo tlačítko ENT, když se na displeji zobrazí výzva na vstupní heslo.

Pokud jste heslo zapomněli, kontaktujte svého dodavatele.

### **§3.14 Jak používat vestavěný data logger**

Tento datalogger má paměť 24kB a lze v ní uložit kolem 2000 řádků informací. K jeho zapnutí, k volbě položek, které se mají ukládat, použijte v menu okno M50. K určení času kdy

**tel:** 596 311 899 **fax**: 596 311 114 **web:** www.jakar.cz **e-mail:** kontakt@jakar.cz ‐20‐

má ukládání začít, jak dlouho má interval trvat a jak dlouho mají být data v paměti uložena, použijte okno M51.

K přímému ukládání dat použijte okno M52. Výchozí nastavení umožní, aby se data uložila v bufferu loggeru.

Uložená data se mohou poslat na sériové rozhraní RS-232C aniž by se ukládala do bufferu loggeru. K nahlížení do dat v bufferu použijte M53.

Skladujte data pomocí sériového rozhraní RS-232C a vyčistění bufferu lze provádět pomocí funkce v okně M52.

# **§3.15 Jak používat frekvenční výstup**

V průtokoměrech série FDT-21 je frekvenční výstup. Tento frekvenční výstupní signál reprezentující průtok je určený k připojení na přístroje.

Frekvenční výstup je kompletně nastavitelný uživatelem. Obecně by se měly pro nastavení konfigurovat čtyři parametry.

Zadejte spodní hodnotu průtoku v okně M68 a horní hodnotu průtoku v okně M69. Rozsah frekvence zadejte v okně M67.

Např. předpokládejme, že hodnota průtoku se mění v rozsahu 0m3/h až 3000m3/h a výstupní signál je při max. frekvenci 1000Hz a minimální frekvence 200Hz je vyžadována pro další instrumentaci. Uživatel by měl zadat 0 v okně M68 a 3000 v okně M69 a dále zadat 200 a 1000 v okně M67.

Prosím vezměte na vědomí, že uživatel musí provést volbu s OCT nastaveními v okně M78 volbou 13 čtenou jako "FO output" (FO výstup) pro přímý frekvenční výstup do OCT OUTPUT (tranzistorový výstup s otevřeným kolektorem) hardware zařízení.

# **§3.16 Jak používat pulzní výstup totalizéru**

.

Výstup totalizéru bude produkovat pulzní výstup s každým jednotkovým průtokem totalizéru.

Viz §3.4 a §3.5 pro nastavení jednotek totalizéru a násobiče.

Pulzní výstup totalizéru se může realizovat přivedením pulzního výstupu do OCT (tranzistorového výstupu s otevřeným kolektorem) nebo bzučáku hardware přístrojů.

Např., předpokládejme, že je potřeba pulzní výstup u POS totalizeru a každý pulz má reprezentovat 0,1 kubického metru průtoku kapaliny; pulzní výstup bude přiveden k vnitřnímu bzučáku, takže s každým 0,1 kubického metru průtoku bzučák na chvíli zabzučí.

Následující nastavení by měla být provedena:

**tel:** 596 311 899 **fax**: 596 311 114 **web:** www.jakar.cz **e-mail:** kontakt@jakar.cz ‐21‐

- (1) Zvolte jednotku kubický metr v okně M32.
- (2) Zvolte násobitele jako 2 x0,1 v okně M33.
- (3) Zvolte volitelný výstup 9, "POS INT Pulse" v okně M77. (INT je zkratka pro sečtené)

### **§3.17 Jak produkovat alarmový signál**

Existují dva typy hardware pro alarmové signály, které jsou vhodné pro tento přístroj. Jeden je bzučák a další je výstup OCT (tranzistorový výstup s otevřeným kolektorem).

Jak pro bzučák, tak i pro výstup OCT zahrnují spouštěcí zdroje následující události:

- (1) Spuštění alarmu když není příjem signálu.
- (2) Spuštění alarmu při nízkém přijímaném signálu.
- (3) Spuštění alarmu když průtokoměr není v normálním měřicím módu.
- (4) Spuštění alarmu při obrácení průtoku.
- (5) Spuštění alarmu při "přetečení" frekvenčního výstupu.
- (6) Spuštění alarmu když je průtok mimo určený rozsah nastavený uživatelem.

V tomto přístroji jsou dva alarmy pro stavy mimo rozsah. Nazývají se #1Alarm a #2Alarm.

Rozsah průtoku může uživatel konfigurovat pomocí oken M73, M74, M75, M76.

Např. předpokládejme, že bzučák by měl začít bzučet, když průtok je menší než 300 m3/h a větší než 2000 m3/h, pro nastavení by se doporučovaly následující postupy.

- (1) Zadejte 300 v okně M73 pro #1 alarm pro nízký průtok.
- (2) Zadejte 2000 v okně M74 pro #1 alarm pro vysoký průtok.
- (3) Zvolte položku údaje jako "6. Alarm #1" v okně M77.

#### **§3.18 Jak používat vestavěný bzučák**

Vestavěný bzučák může uživatel konfigurovat. Může se použít jako alarm. Pro jeho nastavení použijte okno M77.

# **§3.19 Jak používat výstup OCT (tranzistorový výstup s otevřeným kolektorem)**

Výstup OCT může uživatel konfigurovat, což lze provést volbou správného zdroje vstupu jako pulzní výstup.

Pro nastavení použijte okno M78.

Prosím ujistěte se, že frekvenční výstup sdílí OCT.

Výstup OCT má společné piny s interfejsem (rozhraním) RS-232C a živý vodič je na pinu 6 a uzemnění je na pinu 5.

### **§3.20 Jak upravovat vestavěný kalendář**

Ve většině případů nebude potřeba vestavěný kalendář upravovat. Kalendář má zanedbatelnou spotřebu el. energie. Úprava kalendáře bude požadována pouze v takových případech, kdy je akubaterie zcela vyčerpána nebo když její výměna zabere dlouhý čas.

Pro úpravu stiskněte tlačítko ENT v okně M61. K přeskočení digitů, u nichž úprava není potřebná, použijte tlačítko s tečkou.

# **§3.21 Jak nastavit kontrast na LCD**

Pro kontrast použijte okno M70. Nastavený výsledek bude uchován v EEPROM paměti takže MASTER ERASE nebude mít na kontrast vliv.

# **§3.22 Jak používat seriový interfejs (rozhraní) RS232**

K nastavení RS-232C použijte M62.

### **§3.23 Jak zobrazit datové totalizery**

K prohlížení těchto totalizérů použijte okno M82. Jsou složeny z denního, měsíčního a ročního totalizéru.

### **§3.24 Jak používat pracovní časoměřič**

Používejte pracovní časoměřič ke kontrole času uběhnutého při určitém druhu činnosti. Např. použijte jej k měření doby, jak dlouho vydrží plně nabitá baterie.

**tel:** 596 311 899 **fax**: 596 311 114 **web:** www.jakar.cz **e-mail:** kontakt@jakar.cz ‐23‐

V okně M72 stiskněte tlačítko ENT a potom zvolte YES pro reset časoměřiče.

### **§3.25 Jak používat ruční totalizer**

Pro tento totalizer použijte okno M28. Stisknutím tlačítka ENT se totalizer startuje a zastavuje.

# **§3.26 Jak kontrolovat ESN (osmibitové číslo) a další malé detaily**

Každá sestava průtokoměru serie FDT-21 využívá pro identifikaci přístroje jedinečné ESN. Je to osmibitové číslo, poskytující informaci o verzi a datu výroby.

Uživatel může také použít ESN pro management instrumentace,

Číslo ESN je zobrazeno v okně M61.

Další podrobnosti v okně M+4 o přístroji jsou celková pracovní doba zobrazená v okně M+1 a celková doba v zapnutém stavu.

### **§3.27 Jak se dovědět jak dlouho vydrží akubaterie**

Ke zjištění této doby použijte okno M07. Také prosím nahlédněte do §2.1.

### **§3.28 Jak nabíjet vestavěnou akubaterii**

Viz §2.1